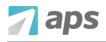

Click your profile in the top right corner of the page to manage your Account Settings.

| 0 2                                                                                                    | 3                        | Home Pay Info Benefits                                   | Docs Training                   | Time Off Reviews | Account Settings SUPERIC | R SYSTEMS (40081)                 |
|----------------------------------------------------------------------------------------------------|--------------------------|----------------------------------------------------------|---------------------------------|------------------|--------------------------|-----------------------------------|
| ompany New                                                                                                    | vsfeed                   |                                                          |                                 |                  |                          | Taylor Scott<br>Account Executive |
| UNREAD                                                                                                    | DATE POSTED              | DESCRIPTION                                              | CATEGORY                        |                  | POST                     |                                   |
| 0                                                                                                    | 10/30/2018<br>01/10/2018 | 2019 Open Enrollment<br>Please Review Company Guidelines | Company News<br>Document Review |                  | Nadir Edit Profile       | Logout                            |
| ō-Do                                                                                                    |                          |                                                          | Assessed Time Off               |                  |                          |                                   |
| 0-D0                                                                                                    |                          |                                                          | Approved Time Off               |                  |                          | + request time of                 |
| The Open Enrollment Period has started and you are eligible for benefits. Please complete your open enrollment by end of day, Friday, November 30, 2018. |                          |                                                          | 11/21/2018                      | 11/22/2018       | 11/23/2018               |                                   |
|                                                                                                    |                          |                                                          | PTO (Hr)                        | PTO (Hr)         | PTO (Hr)                 |                                   |
|                                                                                                    | nents require your signa | ture                                                     | 4 hours                         | 8 hours          | 8 hours                  |                                   |

To log out of eSELFSERVE.COM, click the **Logout** button. Remembering to log out is important for security purposes, as it prevents unauthorized access to your account.

Choose Edit Profile to update your account settings.

| Edit Profile Information                                   |                                              |  |  |  |  |  |
|------------------------------------------------------------|----------------------------------------------|--|--|--|--|--|
| User ID                                                    | tscott25                                     |  |  |  |  |  |
| New Password                                               | (6 digits minimum)                           |  |  |  |  |  |
| Confirm New Password                                       |                                              |  |  |  |  |  |
| Automatically sign me out after 60 💌 minutes of inactivity |                                              |  |  |  |  |  |
| Work E-mail                                                | tscott@superiorsystems.com                   |  |  |  |  |  |
| Personal E-mail                                            | taylor_scott@email.com                       |  |  |  |  |  |
| Mobile Phone                                               | (318) 555-7126 (click here to change/verify) |  |  |  |  |  |
| Receive E-mail Notifications                               |                                              |  |  |  |  |  |
| Subscribe to Daily Digest                                  |                                              |  |  |  |  |  |
| Send even if there are no alerts                           |                                              |  |  |  |  |  |
|                                                            |                                              |  |  |  |  |  |
|                                                            | Save                                         |  |  |  |  |  |

You can edit your *User ID*, change your password, add a personal email, and update your email preferences.